#### **Configuration requise pour installer Pronotaire**

#### **Configuration et matériel requis**

Pour une utilisation optimale du logiciel, les éléments suivants sont requis :

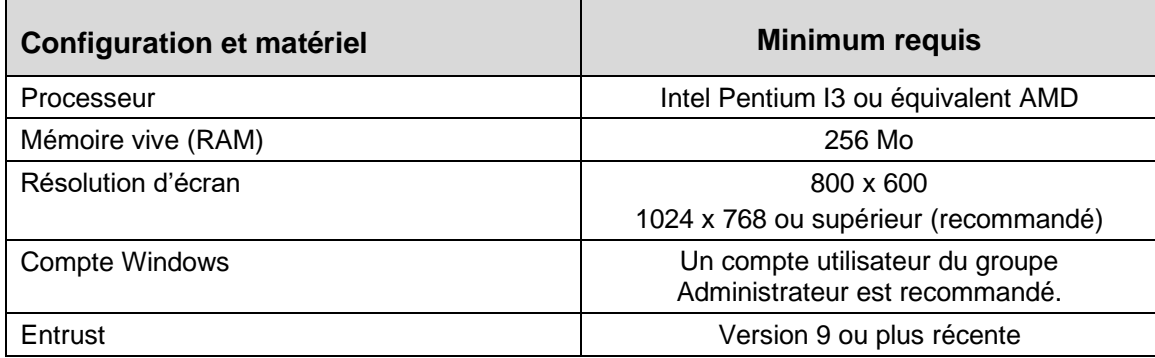

## **Systèmes d'exploitation**

Ē

Le tableau suivant présente les divers systèmes d'exploitation avec lesquels le logiciel est actuellement compatible ou non compatible.

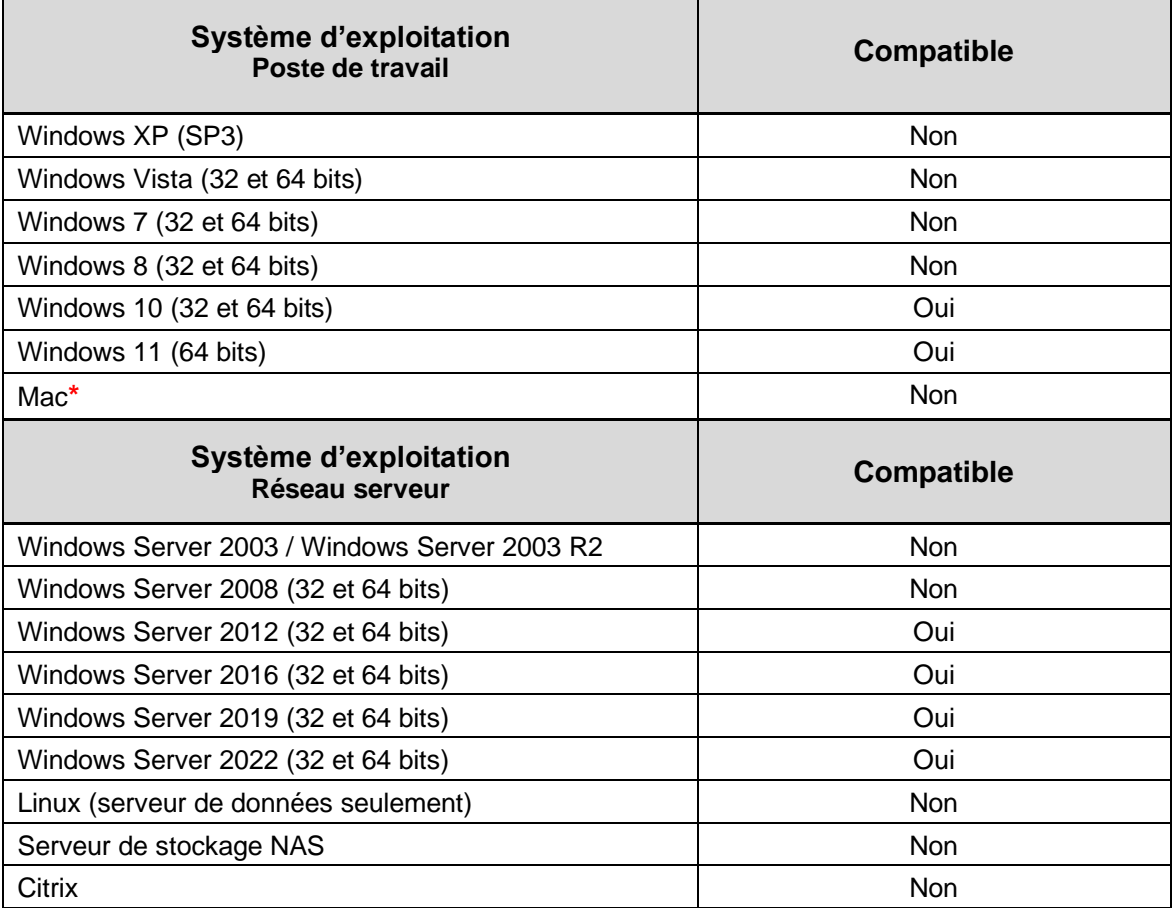

**\***Il est possible d'installer ce logiciel sur un ordinateur MAC en configurant un émulateur Windows ou en l'utilisant dans un environnement en ligne.

# **Configuration requise pour installer Pronotaire**

## **Microsoft Office**

Les tableaux suivants présentent les diverses versions de Microsoft Office Word et Outlook avec lesquelles le logiciel est actuellement compatible ou non compatible.

#### **Microsoft Office – Word**

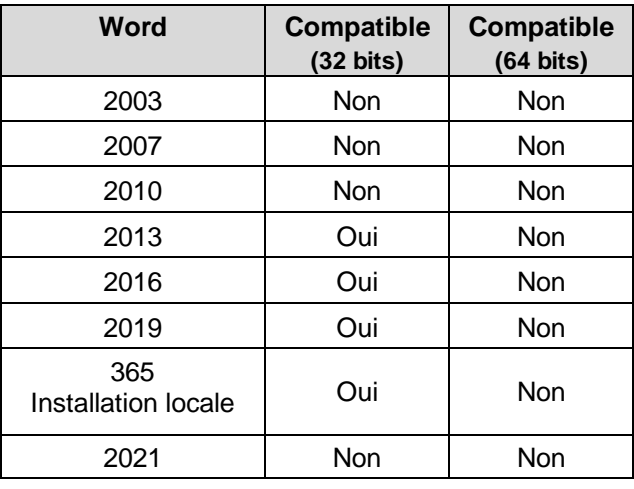

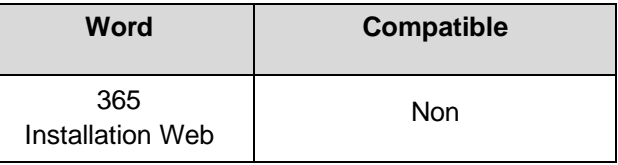

#### **Microsoft Office – Outlook (Gestion des courriels)**

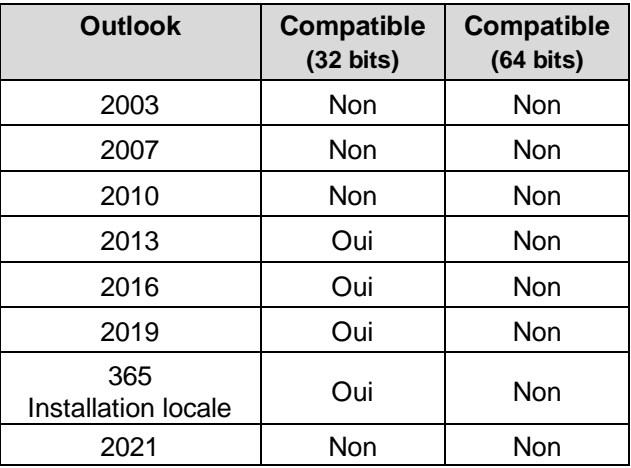

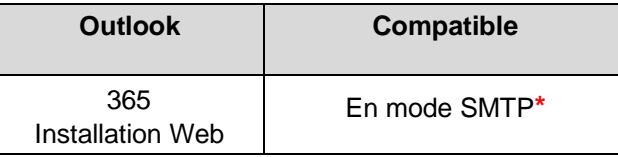

**\***Voir section [Services de messagerie SMTP](#page-2-0)

#### <span id="page-2-0"></span>**Services de messagerie SMTP (autres que Microsoft Outlook)**

Le tableau suivant présente quelques serveurs de courrier sortant avec lesquels le logiciel est actuellement compatible pour la gestion des courriels en mode SMTP.

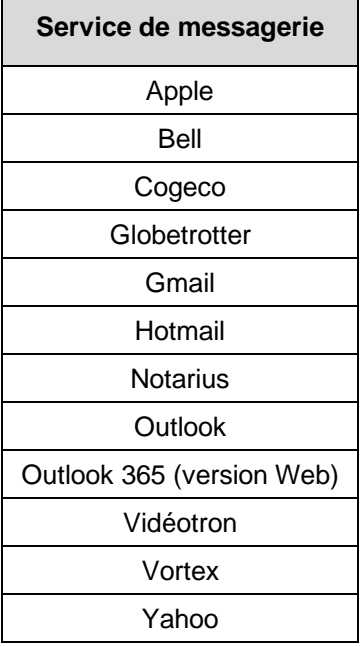

#### **Adobe Reader**

Le tableau suivant présente les diverses versions d'Adobe Reader avec lesquelles le logiciel est actuellement compatible.

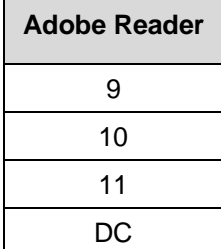